## **Change My Program of Study** Student Student Student Student Student Student Student Student Student Student Student

This quick reference guide (QRG) provides instruction on how to request a Program of Study change in Workday. This process is commonly known as changing your major. Please note this is a request that must be approved by your institution before it will be reflected in your Workday profile.

To request a Program of Study change, complete the following steps.

## **CHANGE MY PROGRAM OF STUDY**

From the Workday Home page:

- 1. Click the **Profile Icon** in the top right-hand corner of the page.
- 2. Click the **View Profile** button.
- 2. Select **Academics** from the left menu.
- 3. Select the **Overview** tab.
- 4. Click the **Request** button beside your current program of study.
- 5. Select **Change My Program of Study** from the list.

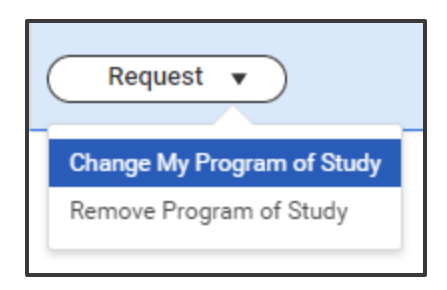

UNIVERSITY OF ARKANSAS SYSTEM powered by Workday

6. Click the **X** beside your current program of study.

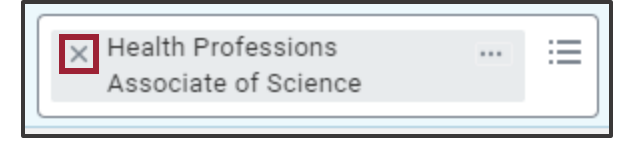

- 7. Select your new desired Program of Study from the **New Program of Study** dropdown list.
- 8. Check the **Is Primary** box.

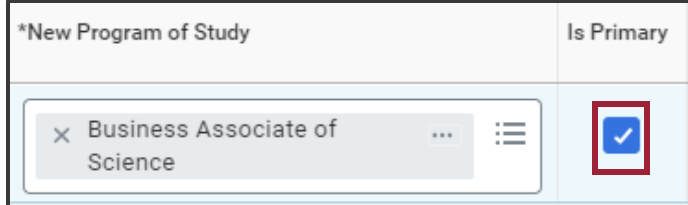

9. Enter your **Expected Completion Date**.

## 10. Click **Submit**.

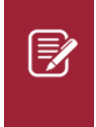

Note: It is recommended that you meet with an academic advisor prior to submitting a request to change your Program of Study.